## **1.4 Udgivelsesdato**

Når du udgiver et element bliver det synligt for alle med det samme. Hvis du vil forsinke udgivelse af en side eller en artikel markeres elementet. Lås siden og klik derefter på knappen Skift.

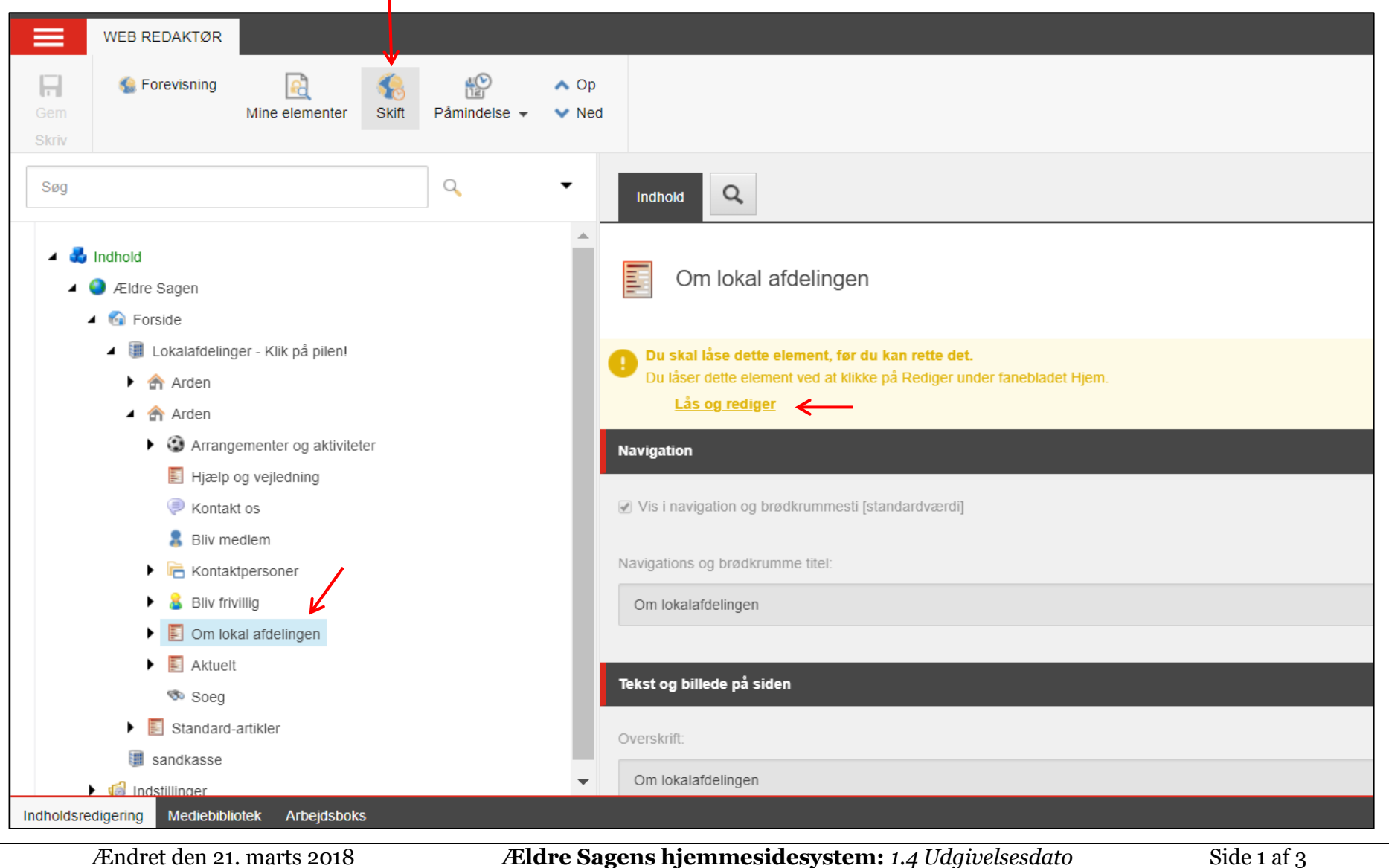

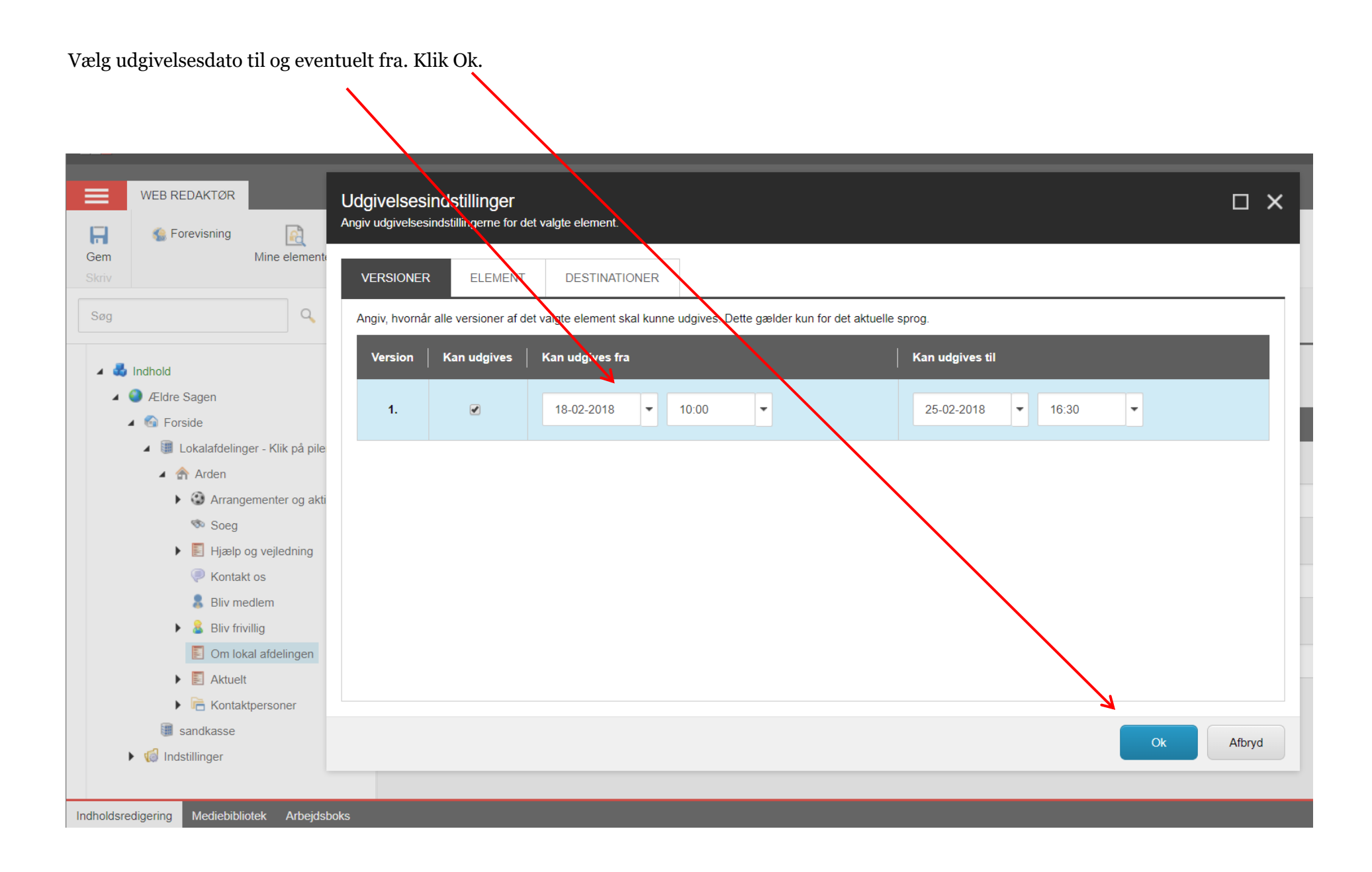

Status linjen i toppen af siden viser at der nu er lagt udgivelsesrestriktioner ind på side. Hvis du skal se hvilken klikkes igen på knappen Skift for at se skemaet med valgte datoer. Husk at udgive så ændringerne gemmes.

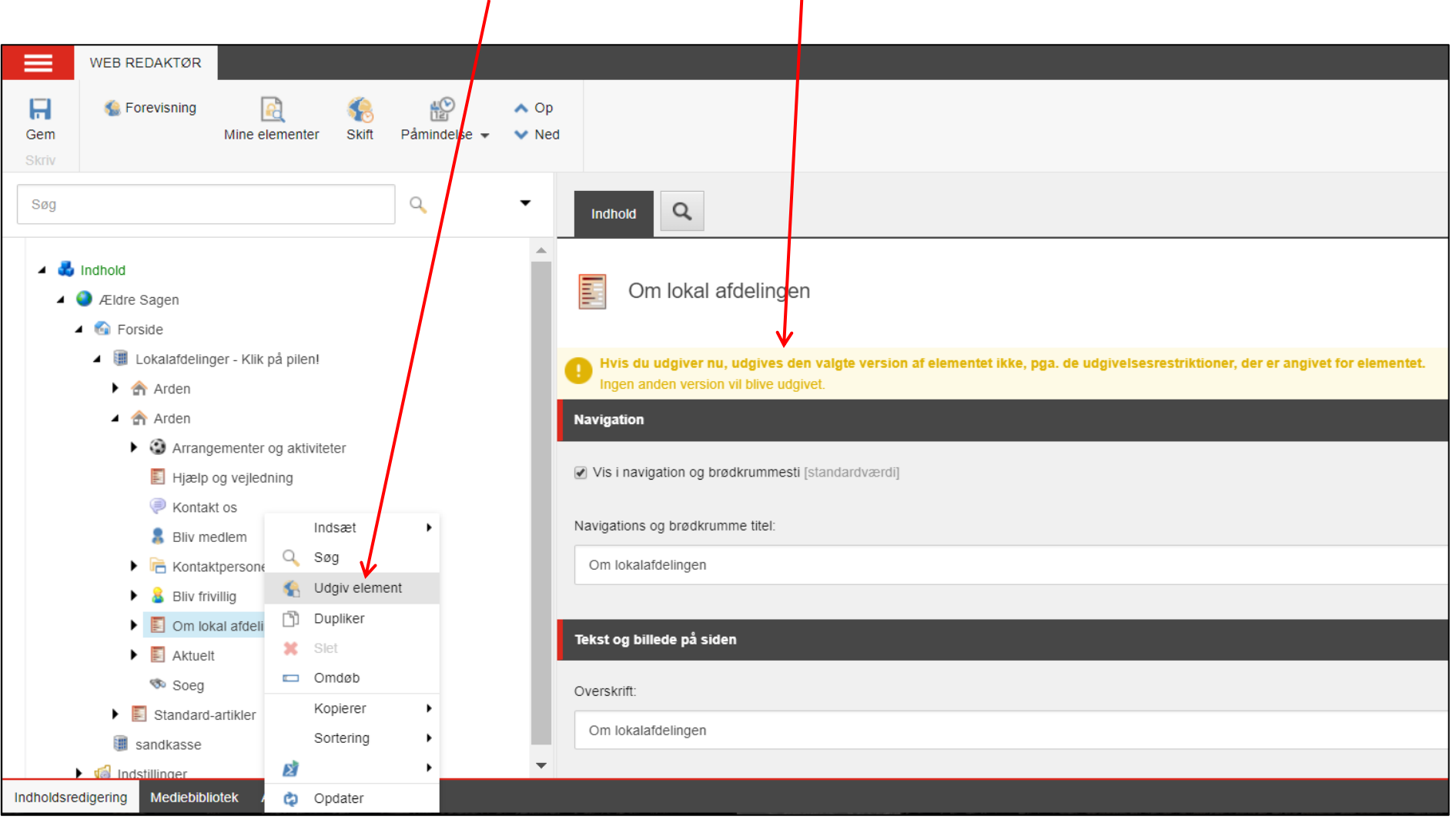